# Operator Manual for Philips Smart Meeting Camera PSE0501 飞利浦 PSE0501 操作手册

# 目录

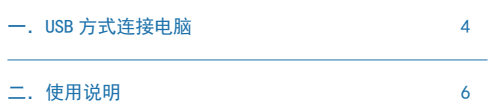

## 一.USB 方式连接电脑

1、请使用随机配件的专用充电器给 PSE0501 供电; 2、请使用随机配件的专用 USB 线将 PSE0501 连接到电脑; 3、系统会自动加载驱动,加载完成后,在系统设备管理器中就 出现一个音频设备。右键点击"我的电脑",在弹出的菜单中 选择"管理(G)"菜单 -> 设备管理器,如下图所示:

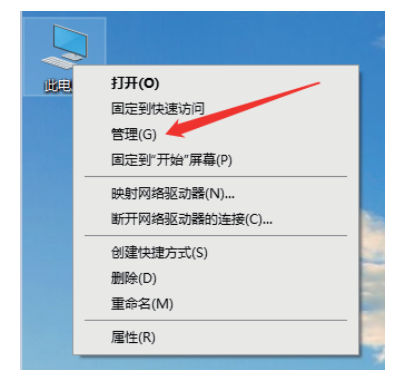

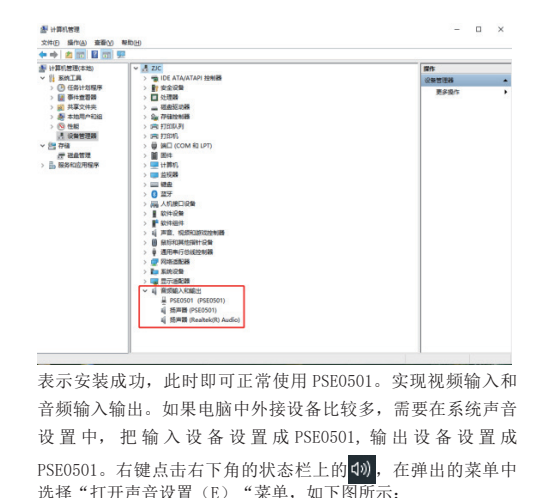

 $13.19$ 803 D 4 7 9 5 10 2020/11/10

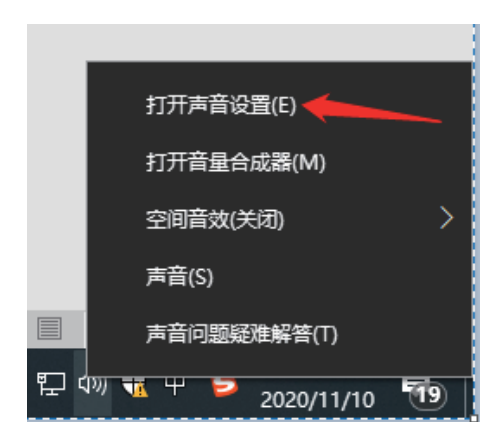

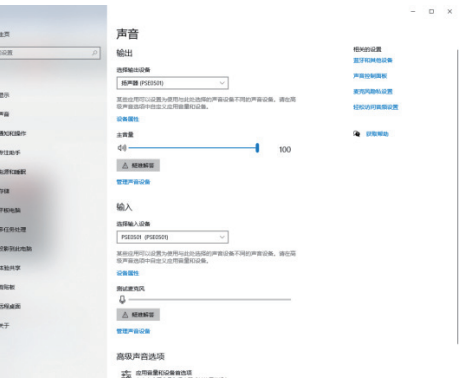

#### 注意

 $\overline{a}$  $\Box$ 

• 建议使用 WINDOWS 7 及以上版本系统,较低版本的系统可 能需要安装 USB 万能驱动, 比如安装驱动精灵, 然后再插 上 PSE0501, 系统将自动加载驱动,同时兼容性可能会比较 差,可能会影响 PSE0501 的使用效果。

## 二.使用说明

• 开机:

在关机状态下,长按本机的 心键,实现开机。

• 关机:

在开机状态下,短按本机的 心键,实现关机。

• 静音:

短按本机的 !难,实现开关静音功能,当静音功能打开时,红 色指示灯闪烁;静音功能关闭时,红色指示灯灭。

• 音量加减:

按本机的 V+/V- 键实现音量加减。

注意

• 在 5.8G 模式下,如果调到最大或者最小的音量时,喇叭会 发出"咚"的提示。

• 复位:

当设备出现任何异常情况,请用尖锐物从复位键小孔插进去按 复位,即可让设备恢复正常。

• 电池电量指示:

在开机状态下,当满电时,5 个红色指示全亮,当只剩 1 个指示 灯亮时请及时充电,电量过低时,电量指示灯将闪烁同时 POWER 指示灯闪烁, 然后将关机。

- 有线连接:
- 1、将主机开机;

2、使用附件的 TYPE C 线连接机器的"USB/OUT"口,并插到电 脑的 USB 口上,即可。

• 5.8G 无线连接:

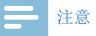

• 当机器通过 IISB 线与电脑连接时, 为了避免通信错误, 会 强制关闭 5.8G 功能。

1、将主机开机;

2、将 5.8G 接收头插入电脑,系统会自动识别并安装驱动;

3、 5.8G接收头会自动与主机建立无线连接,并播放"connect", 同时主机和接收头上 5.8G 指示灯变成常亮 , 即可正常使用。如 果没有连接成功,5.8G 指示灯会闪烁。

注:重新配对方法:

1、将 5.8G 接收头插到电脑上,并识别到设备;

 $7H$ 

2、主机开机状态下,长按 5.8G 按键图标,等播放"disconnect" 松开按键,等待几秒后,配对成功会播放"connect"表示配对 成功,即可以正常使用。

• 级联:

1、将机器开机;

2、将第一台机器通过有线或者 5.8G 方式与电脑连接;

3、使用专用的级联线,一头接上一台机器的"IN"口,一头接 下一台机器的"USB/OUT"口;如果级联成功,下一台机器的级 联指示灯亮绿灯,如果没有亮等表示没有连接成功,请检查连 接线是否接好。

### 注意

• 在级联工作状态时,点击本机静音键 !后,本机指示灯亮 红灯,关闭本机麦克风输出,同时级联到本机的后级所有 的机器的麦克风也不会输出。

 $\pm\frac{\mathbf{X}}{k}$